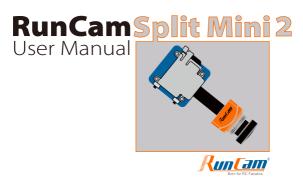

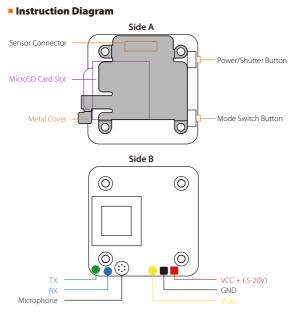

#### ens Module Connectio n Dia

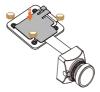

#### **OTE:** D secure the connection of the cabl r must be installed the metal co

### Micro SD Card

apacity up to 64GB; Please use high speed cards(Class10/UHS-I/UHS-II)

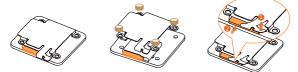

Please push the metal piece a little bit up with one hand like showed in above step 1 id th en press the SD card(step 2) with another hand to let the card pop out.

#### **Basic Camera Operation**

| Powering On/Off       | Long press the Power/Shutter button                                                                                                    |
|-----------------------|----------------------------------------------------------------------------------------------------|
| Standby Mode          | Camera Status Light: Blue is On                                                                                                    |
| Mode Switching        | In Standby Mode, long press the Mode Switch button to<br>cycle through the three modes: Video/Photos/OSD settings.                                                                                                    |
| Video Mode            | Camera Status Light: Blue blinks<br>Press the Power/Shutter button to start/stop recording.                                                                                                    |
| OSD Setup Mode        | Camera Status Light: Orange is On<br>• Press the Power/Shutter button to move to a setting.<br>• Short press the Mode Switch button to change setting.<br>• Long press the Mode Switch button to exit the menu.         |
| Firmware<br>Upgrading | Camera Status Light: Orange blinks <u>https://goo.gl/5Mq8zw</u>                                                                                                    |
| Forced Shutdown       | Simultaneously press the Power/Shutter button and<br>Mode Switch button.                                                                                                    |
| Reset                 | In standby mode, press the Mode Switch button three times<br>in rapid succession (within 2 seconds). When resetting is<br>complete, the status light (orange) blinks twice, and the<br>camera automatically shuts down. |

Transmitter Connection Diagram Method One (Recommended): Connect the Split mini PCB and the PDB with the silicone cable

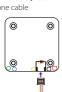

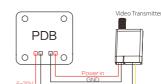

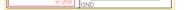

d Two: connect by the soldering pads

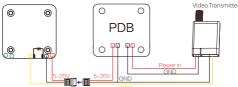

Warning: Current Input ≥1A (Don't powered by VTx)

### Flight Controller Set

#### Preparation

Firmware. BetaFlight Firmware (≥3.2.0),CleanFlight Firmware(≥2.1.0), KISS Firmware (≥1.3-RC30) or INAV Firmware (≥1.7.3).
 Any available UART interface on the Flight Controller

## 1. Connect the RunCam Split Mini 2 with the UART interface of the Flight Controller

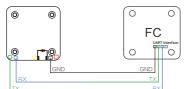

## 2. Make the Flight Controller recognize the RunCam Split Mini 2

For example, we connect the RunCam Split Mini 2 to the UART 3 interface on the Flight Controller: connect the Flight Controller to the computer, then open the configurator software of the Flight Controller. (Open up the configurator that matches the firmware you are running, Betaflight Configurator for Betaflight, Cleanflight Configurator for Cleanflight). In the Peripherals column of the line UART3 (on the Ports tab), select RunCam Device and click Save And Reboot.

| Configurator: 1                                                                                                    | FLIGHT                                                                      |                                                                                                    |                                                                 |                                                                                                    |                                                                                          | In control<br>Cop Sand                                                           |
|----------------------------------------------------------------------------------------------------|-----------------------------------------------------------------------------|----------------------------------------------------------------------------------------------------|-----------------------------------------------------------------|----------------------------------------------------------------------------------------------------|------------------------------------------------------------------------------------------|----------------------------------------------------------------------------------|
| 17-12-14 @ 14.44(12 - Figh<br>17-12-14 @ 14.44(12 - Bure<br>17-12-14 @ 14.44(12 - Bore<br>17-12-14 @ 14.44(13 - Cleft<br>17-12-14 @ 14.44(13 - Cleft | ing firmware released on<br>d: 0872, version: 0<br>ue device ID: 0x25001a33 |                                                                                                    |                                                                 |                                                                                                    |                                                                                          |                                                                                  |
| <ul> <li>Setup</li> <li>Parts</li> </ul>                                                                                                    | Ports                                                                       |                                                                                                    |                                                                 |                                                                                                    |                                                                                          | WKI                                                                              |
|                                                                                                    |                                                                             |                                                                                                    |                                                                 |                                                                                                    |                                                                                          |                                                                                  |
|                                                                                                    |                                                                             |                                                                                                    |                                                                 |                                                                                                    |                                                                                          |                                                                                  |
|                                                                                                    | Note: not all com<br>Note: Do NOT do                                        | bitations are valid. When the fight<br>table MSP on the first serial port of                                               | t controller firmware di<br>riesz you know what yo              | racts this the sarial port configuration will<br>a are doing. You may have to refact and o                    | rase your configuration if you do.                                                       |                                                                                  |
|                                                                                                    | Note: hot all com<br>Note: Do MOT do<br>Morefler                            | Configuration MCP                                                                                                    | t controller firmware d<br>riesz you istaw what yo<br>Serial Re | racts that the sarks post canfiguration will<br>a an doing. You may have to reflash and r<br>Telemetry Output | Sersor Input                                                                             | Periphenilis                                                                     |
|                                                                                                    | Note: Do MOT do                                                             | uble MSP on the first serial part of                                                                                       | riesz you know what yo                                          | to are doing. You may have to refact and                                                                      | erase your configuration it you da.                                                      | Periphenals<br>(Disabled = () AUTO = ()                                          |
|                                                                                                    | Nets: Do MOT do                                                             | uble VSP on the first serial port of                                                                                       | fess you know what yo<br>Serial Rx                              | n an doing. You may have to reflact and r                                                                     | erase your configuration if you do.<br>Sensor Input                                      |                                                                                  |
|                                                                                                    | Nets: Do HOT do                                                             | Configuration/MSP                                                                                                    | Setial Re                                                       | to are doing. You may have to "effact and o<br>Tolernetty Output<br>(Drasbler 8, AUTO 8)                      | Sensor Input.<br>Description 8 years                                                     | Disabled 4 AUTO 4                                                                |
|                                                                                                    | Nets: Do MOT da<br>Montfler<br>USB VCP<br>UART1                             | Configuration/MSP<br>Configuration/MSP<br>(19200 8<br>(19200 8)                                                            | Setul Dr                                                        | Neredorg, You may have to effort and<br>Telemetry Duty of<br>Deabler 1 AUTO 1<br>Deabler 1 AUTO 1             | Sensor Input<br>Dested 8 AUTO 8<br>Dested 8 AUTO 8                                       | (Deabled 4)(AUT0 4)<br>(Deabled 4)(AUT0 4)                                       |
|                                                                                                    | Note: Do NOT die<br>Mercifier<br>USB VCP<br>UART1<br>UART2                  | Configuration MCF<br>Configuration MCF<br>(19200 8<br>(19200 8<br>(19200 8<br>(19200 8<br>(19200 8<br>(19200 8<br>(19200 8 | Sector De                                                       | Televistry Oxfant<br>Televistry Oxfant<br>Oracles 1 AUTO 1<br>Oracles 1 AUTO 1<br>Oracles 1 AUTO 1            | Sensor Input<br>Dealer 8 AUTO 8<br>Dealer 8 AUTO 8<br>Dealer 8 AUTO 8<br>Dealer 8 AUTO 8 | Disabled & AUTO &<br>Disabled & AUTO &<br>Disabled & AUTO &<br>Disabled & AUTO & |

#### 3. Instructions of the functions of the camera and assigning transmitter channels to them

- In the Flight Controller Configurator, navigate to the Modes tab. There are new
- CAMERA WI-FI, CAMERA POWER and CAMERA CHANGE modes CAMERA WI-FI: in the OSD of the camera, this is used to confirm your selection. CAMERA POWER: start/stop the video. When in the OSD of the camera, this is used to
- CAMERA CHANGE MODE: switch among the two modes: video and OSD
- setting mode. When in the OSD of the camera, this will exit the menu

- Assign any available channel to the function you need, for example:
  Assign the AUX1 to the CAMERA WI-FI, range 1900-2100
  Assign the AUX2 to the CAMERA POWER, range 1900-2100
  Assign the AUX3 to the CAMERA CHANGE MODE, range 1900-2100

| • •                                                                                                    |                                      |                                   |         |            | 9 | stafight C | orfigurato |      | _          | _         | _ |   | _        |             |                                          |                |      |
|----------------------------------------------------------------------------------------------------|--------------------------------------|-----------------------------------|---------|------------|---|------------|------------|------|------------|-----------|---|---|----------|-------------|------------------------------------------|----------------|------|
| 😵 BETAFLI                                                                                                    |                                      |                                   |         |            |   |            |            |      | ×.         |           |   |   |          |             | interferst<br>p tourid<br>Ne Topers Wool |                |      |
| 17-12-14 @ 1445(12 - Running Bm<br>17-12-14 @ 1445(12 - Board, OBD<br>17-12-14 @ 1445(12 - Unique dev<br>17-12-14 @ 1445(12 - Cath name:<br>17-12-14 @ 1445(53 - EEPROM Se | L version: 0<br>te 10: 0x35001x33355 |                                   |         |            |   |            |            |      |            |           |   |   |          |             |                                          |                |      |
| · Setup<br>Perts                                                                                                    | TPV ANGLE MIX<br>Add Range           |                                   |         |            |   |            |            |      |            |           |   |   |          |             |                                          |                |      |
| Configuration<br>Power & Battery<br>PID Tuning                                                                                                    | GAMERA HE-FI<br>BUTTON<br>AddRange   | AUX 1 0<br>Mirc 1903<br>Marc 2100 | <br>    | 1000       |   | 1220       |            | 1420 | 1 <b>.</b> | ·         |   |   | <br>1800 |             | 2200                                     | 2100           | 0    |
| Receiver<br>Modes<br>Motors                                                                                                    | CAMERA NOWER<br>BUTTON<br>Add Range  | AUX 2 4<br>Mint 1903<br>Marc 2100 |         | 1 1        |   | 1          |            | 1420 | 1          | ·         |   |   | <br>1800 |             | '  <br>2000                              | 2100           | 0    |
| OSD<br>Blackbox<br>CLI                                                                                                    | CAMERA CHANGE<br>MODE                | Aut 3 2<br>Min: 1903<br>Mar: 2100 |         | I '        |   | 1 1200     |            | 1400 | · •        | '  <br>16 |   |   | <br>1800 |             | 2000                                     | 1<br>2190      | 0    |
|                                                                                                    | PREARM<br>Add Ranze                  |                                   |         |            |   |            |            |      |            |           |   |   |          |             |                                          |                | Sere |
| rt utilization: D: 27% U: 2% Pack                                                                                                    | Marrie D. Of arro                    | c 0 CataTe                        | w 125 0 | Billout 26 | _ |            |            |      | _          |           |   | _ | Deman    | er 9701 2 2 | Correct Of                               | 172), Configur | _    |

# 4. Assign the channel to the switch of the controller

Please choose your Model on the controller, then access to the MIXER interface and assign the channel to the switch of the controller. Take opentx 2.2.0 for example, assign the channels CH5, CH6 and CH7 to SA, SB and SD respectively

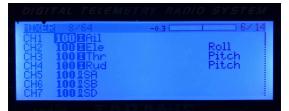

#### 5. Test

Power the Flight Controller and the RunCam Split Mini 2

- Set the SA to the bottom, the camera starts/stops the video
   Set the SD to the bottom, the camera switches among the two modes: video and OSD setting mode

# **Technical Support**

Please visit: https:// pport.runcam.com

# Parameter

| Field of View(FOV)            | Recording FOV 165°(FPV FOV: 165 ° @16:9, 130 ° @4:3)                                                                           |
|-------------------------------|----------------------------------------------------------------------------------------------------|
| Video Resolution              | 1080@60fps/1080@50fps/1080@30fps/720@60fps                                                                                     |
| Video File Format             | MOV                                                                                                    |
| Image Resolution              | 2 MP                                                                                                    |
| TV Mode                       | NTSC (720*480)/PAL (720*576) Switchable                                                                                        |
| Interface                     | JST 1.25mm / UART                                                                                                    |
| Max Micro SD Card Supported   | 64G(need Class 6 or above,<br>recommend Class 10/UHS-I/UHS-II/UHS-III)                                                         |
| Hole Distance of Installation | 20*20mm                                                                                                    |
| Dimensions                    | PCB 29*29mm / Lens Module 19*19mm                                                                                              |
| Power Input                   | DC 5-20V (Non-direct power supply from battery,<br>Powered directly with battery will generate surges and<br>burn the camera.) |
| Working Current               | 650mA @5V/270mA @12V                                                                                                    |
| Weight                        | 12.5g                                                                                                    |